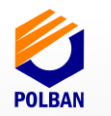

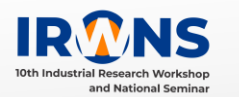

# **IMPLEMENTASI METODE** *LOAD BALANCING* **DAN MANAJEMEN** *BANDWIDTH* **DENGAN MENGGUNAKAN**  *ROUTER* **MIKROTIK (Studi Kasus : SMKN 1 Panyingkiran)**

# **Gugun Gunawan**

*Jurusan Teknik Informatika,Universitas Majalengka, Majalengka 45411 E-mail : gu2n\_di@yahoo.co.id*

### **ABSTRAK**

SMKN 1 Panyingkiran yaitu sebuah instansi sekolah menengah kejuruan dengan beberapa program studi diantaranya Teknik Komputer Jaringan, Rekaya Perangkat Lunak, Multimedia, Elektro Industri, Kimia Industri, Busana Butik, dan Teknik Kendaraan Ringan. Hampir setiap proses belajar mengajar memerlukan koneksi internet. SMKN 1 Panyingkiran memiliki 2 sumber internet, Dengan jumlah bandwidth yang ada kinerja sebuah jaringan sangat dibutuhkan oleh SMKN 1 Panyingkiran terutama dalam hal kestabilan koneksi. Dengan permintaan akses yang tinggi seperti mengirim email, mendowload file, upload file, dan lain-lain. Ditambah belum adanya pembagian bandwidth yang dilakukan untuk setiap bagian, sehingga mengakibatkan user saling berebut bandwidth. Tujuan Penelitian ini adalah menstabilkan dan mengoptimalkan jaringan yang memiliki dua ISP dengan teknik Load Balancing dan Manajemen Bandwidth menggunakan Mikrotik. Metode penelitian yang digunakan adalah mengumpulkan data metode pengembangan sistem Network Development Life Cycle (NDLC). Hasil yang dicapai dengan adanya dua ISP yang dioptimalkan dengan load balancing dapat membuat kontinuitas penggunaan internet lebih dapat diandalkan juga dengan adanya manajemen bandwidth maka pengunaan internet dapat terkontrol dan tidak adanya perebutan bandwidth. Simpulan yang didapat adalah dengan menggunakan load balancing maka akan menyelesaikan masalah dalam penggunaan dua ISP sehingga tidak ada ISP yang idle. Dengan metode Per Connection Classifier (PCC) secara otomatis dapat Pembagi trafik dari kedua ISP . Dengan teknik simple queue pada jaringan LAN maka pembagian bandwidth dapat diberikan secara lebih mudah dan merata karena tidak ada monopoli bandwidth. Sehingga trafik pengaksesan data internet akan lebih stabil sedangkan pada jaringan hotspot menggunakan manajemen user hotspot Pada hotspot membatasi jumlah pengguna khususnya yang hanya memiliki username dan password saja yang dapat menggunakan fasilitas internet.

### **2.1 Kata Kunci**

*SMKN 1 Panyingkiran, Load Balancing, Manajemen Bandwidth, Per Connection Classifier (PCC*).

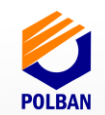

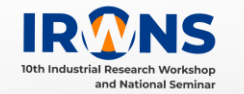

# **1. PENDAHULUAN**

### **1.1 Latar Belakang**

Saat ini SMKN 1 Panyingkiran telah mengalami pengembangan jaringan komputer, SMKN 1 Panyingkiran sudah menggunakan koneksi internet dari telkom Speedy sebagai ISP *(internet service provider)* memiliki 2 sumber internet total *bandwidth* 100 Mbps dari sumber ISP pertama dan ada penambahan sumber ISP kedua dengan total 100 Mbps.

*Bandwidth* tersebut terbagi ke dalam dua jaringan yaitu jaringan kabel *(wired)* dan jaringan *wireless*. Dengan jumlah *bandwidth* yang ada kinerja sebuah jaringan sangat dibutuhkan oleh SMKN 1 Panyingkiran terutama dalam hal kestabilan koneksi. Dengan permintaan akses yang tinggi seperti mengirim *email, mendowload file, upload file*, dan lain-lain. Ditambah belum adanya pembagian *bandwidth* yang dilakukan untuk setiap bagian, sehingga mengakibatkan user saling berebut *bandwidth.*

Untuk mengatasi masalah ini, timbul solusi untuk menggabungkan dua ISP, menjadikan mikrotik sebagai *load Balancer* dan juga mengunakan teknik *failover. Load balancing* adalah salah satu teknik yang digunakan untuk memisahkan antara dua atau lebih *network link*, dengan mendistribusikan beban *traffic* pada dua atau lebih jalur koneksi secara seimbang sehingga *traffic internet* dapat berjalan seimbang. Dimana mekanismenya mikrotik akan menandai paket yang ingin mengakses internet, lalu memilih jalur ISP mana yang akan dilewatinya dan menyetarakan beban pada kedua ISP tersebut. Teknik *failover* akan di terapkan, dimana salah satu koneksi dari sumber ISP terputus, maka sumber ISP ke-2 otomatis akan menopang semua koneksi jaringan. Untuk menyelesaikan masalah tersebut, diterapkanlah teknik *load balancing*.

Tujuan Penelitian ini adalah menstabilkan dan mengoptimalkan jaringan yang memiliki dua ISP dengan teknik Load Balancing dan Manajemen Bandwidth menggunakan Mikrotik. Metode penelitian yang digunakan adalah mengumpulkan data metode pengembangan sistem Network Development Life Cycle (NDLC). Hasil yang dicapai dengan adanya dua ISP yang dioptimalkan dengan load balancing dapat membuat kontinuitas penggunaan internet lebih dapat diandalkan juga dengan adanya manajemen bandwidth maka pengunaan internet dapat terkontrol dan tidak adanya perebutan bandwidth.

### **1.2 Tujuan**

Berdasarkan rumusan masalah yang telah diuraikan di atas, maka tujuan dari penelitian ini adalah sebagai berikut :

- 1. Menggabungkan dua ISP sehingga kecepatan dua ISP tersebut menjadi satu kecepatan yang stabil.
- 2. Sistem ini dibuat untuk menyelesaikan masalah kestabilan akses internet dan koneksi yang tidak stabil menggunakan dua koneksi internet.
- 3. Membatasi aktivitas *download file* pada router mikrotik dengan cara membatasi *bandwidth* yang diperoleh.

### **1.3 Metode Penelitian**

Metode penelian yang di gunakan dalam penelitian ini yaitu metode pengumpulan data dan metode pengembangan sistem. Metode penumpulan data meliputi studi pustaka, observasi dan studi literatur sedangkan metode pengembangan sistem yaitu metode NDLC (*Network Development Life Cycle* (NDLC). berikut ini merupakan siklus dari NDLC dan penjelasannya yang dilakukan dalam penelitian.

# 1. Analysis

Tahap analisis penulis mengumpulkan data serta tujuan yang akan dicapai berkaitan dengan kegiatan analisis antara lain analisis sistem yang sedang berjalan, analisis teknologi yang digunakan, analisis user, analisis kelemahan sistem, dan analisis kebutuhan sistem.

2. Perancangan

Tahap ini penulis akan membuat perancangan jaringan yang akan dibangun Dari data-data yang didapatkan sebelumnya. Perancangan ini berupa perancangan fisik jaringan, perancangan logic jaringan, dan perancangan form login hotspot.

3. Simulation Prototype

Sebelum melakukan tahap implementasi, penulis melakukan tahap simulasi atau ujicoba terhadap sistem yang telah di rancang dengan bantuan *tools* khusus di bidang *network*. Penulis menggunakan alat bantu program *simulator Vm ware workstation*.

4. Implementasi

Dalam tahap ini penulis akan mengimplementasikan hasil dari perancangan dan simulasi yang dilakukan. Implementasi dilakukan mulai dari installasi hardware dan installasi software.

5. *Monitoring*

Tahap monitoring merupakan tahap pengujian, pengujian di lakukan pada *server* mikrotik dengan menggunakan *toolstools* yang ada di mikrotik dan menggunakan *software*, dan aplikasi online yaitu [www.speedest.net](http://www.speedest.net/) untuk mengukur kecepatan bandwidth.

6. Management

Tahap *management* atau pengaturan adalah tahap dimana kebijakan perlu di buat untuk mengatur agar sistem yang telah di bangun dapat berjalan dengan baik dan berlangsung lama serta unsur *reability t*erjaga.

# **2. LANDASAN TEORI**

# **2.2 Load Balancing**

*Load balancing* adalah teknik untuk membagi beban jaringan *(traffic*) melalui beberapa *link network* yang tersedia untuk meningkatkan *throughput*, mengurangi *response time*  maupun menghindari penumpukan *traffic* yang berlebih [\(Towidjojo,](http://www.bukukita.com/searchresult.php?page=1&id=2&match=1&key=Renda%20Towidjojo) 2016). *Load balancing* juga bisa di katakan sebagai penggabungan dua buah jaringan atau lebih untuk di gabungkan ke dalam *router* dan di sambungkan ke *server* serta *client*. .

*Per Connection Classifier (PCC*) merupakan metode yang menspesifikasikan suatu paket menuju ke *gateway* koneksi tertentu. PCC mengelompokan trafik koneksi yang melalui atau keluar masuk *router* menjadi beberapa kelompok (Dennis Burgess, 2009)*.* Pengelompokan ini bisa dibedakan bedasarkan *src-address, dst-address, src-port* dan atau *dst-port*.

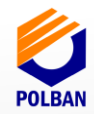

*Failover* adalah teknik yang menerapkan beberapa jalur untuk mencapai suatu network tujuan (Towidjojo, 2012). Namun dalam keadaan normal hanya ada satu link yang digunakan. Link yang lain berfungsi sebagai cadangan dan hanya akan digunakan bila link utama terputus.

# **2.3 Manajemen Bandwidth**

*Bandwidth Management System* (BMS) adalah sebuah metode yang diterapkan untuk mengatur besarnya *bandwidth* yang akan digunakan oleh masing-masing user di sebuah jaringan sehingga penggunaan *bandwidth* akan terdistribusi secara merata (Athailah, 2013).

*Simple Queues* merupakan metode *bandwidth management* termudah yang ada di Mikrotik untuk melakukan manajemen *bandwidth* yang diterapkan pada jaringan skala kecil sampai menengah untuk mengatur pemakaian *bandwidth upload* dan *download* tiap *user*.

### **2.4 Hotspot**

Hotspot (Wi-Fi) dalam arti umum adalah satu standar Wireless Networking tanpa kabel, hanya dengan komponen yang sesuai dapat terkoneksi ke jaringan (Priyambodo, 2005).

Sedangkan yang dimaksud hotspot server mikrotik adalah sebuah system untuk memberikan fitur autentikasi pada user yang akan menggunakan jaringan. Jadi untuk bisa akses ke jaringan, client diharuskan memasukkan username dan password pada login page disediakan.Untuk membangun sistem authentikasi pada Hotspot, sebenarnya Hotspot merupakan gabungan dari fungsi Proxy, Firewall, DNS, DHCP dan lain-lain

# **3. METODE PELAKSANAAN**

### **3.1 Alur Kerja Penelitian**

Untuk memudahkan pemahaman tahapan-tahapan yang penulis lakukan dan penelitian kerja praktek ini maka dibuat Alur kerja penelitian. Dapat dilihat pada gambar 3.1.

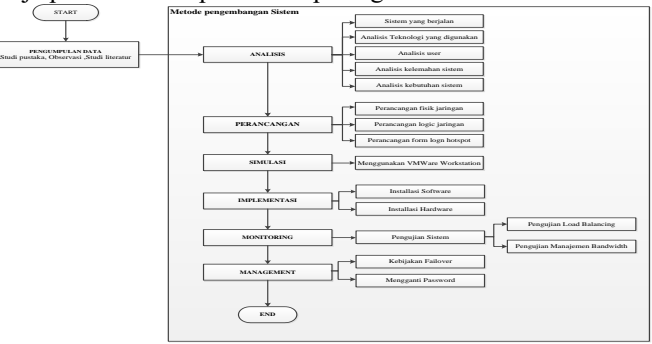

Gambar 3.1 alur kerja penelitian

# **3.2 Tahap Analisis**

pada tahap ini penulis berpedoman pada metode pengembangan sistem yang di gunakan yaitu *Netwotk Development Life Cycle* (NDLC). Pada tahap ini penulis melakukan beberapa kegiatan diantaranya melakukan analisa sistem yang sedang berjalan, analisa teknologi yang digunakan, analisa user, analisa kebutuhan. Semua kegiatan tersebut penulis lakukan melalui observasi, wawancara, dan studi pustaka yang

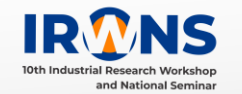

berkaitan dengan jaringan internet yang ada di SMKN 1 Panyingkiran.

### **3.2.1 Sistem Yang Berjalan**

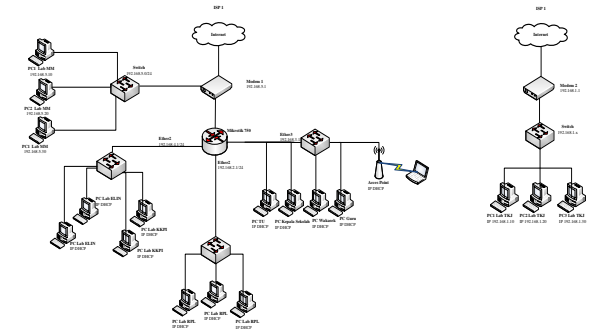

Gambar 3.2 Topologi jaringan yang berjalan

Sistem yang sedang berjalan saat ini terdapat 2 ISP jaringan internet di SMKN 1 Panyingkiran dimana 2 ISP itu terbagi ke dalam 2 jaringan yang berbeda.

## **3.2.2 Analisis Kelemahan Sistem**

Berdasarkan hasil dari analisis masalah yang terjadi selama obsvasi pada SMKN 1 Panyingkiran pada jaringan yang ada saat ini masih belum bisa dikatakan belum optimal dan masih memiliki banyak kelemahan, yaitu :

- 1. Koneksi jaringan yang belum stabil dimana jika salah satu *user* mendownload dan mengupload file berukur besar maka kecepatan *bandwidth* berkurang.
- 2. Jaringan belum termanajemen dengan baik dimana terdapat 2 sumber internet di SMKN 1 Payingkiran belum termanajemen.
- 3. Pembagian manajemen *bandwidth* yang belum optimal dimana untuk pembagian *bandwidth* setiap client masih berebut belum ada pembagian bandwidth.

## **3.2.3 Analisis Sistem yang diusulkan**

Sistem yang dibangun merupakan implementasi load balancing metode PCC menggunakan 2 koneksi internet dari dua koneksi provider yang sama yaitu dari telkom speedy.

Sistem *load balancing* ini akan dipadukan dengan sistem failover untuk menangani jika salah satu terputusnya koneksi dari internet yang sewaktu-waktu bisa terjadi. Karena jaringan kabel (wired) lebih rentang jika dibandingkan dengan jaringan nirkabel. Parameter yang digunakan untuk mengukur keberhasilan *load balancing* ini yaitu:

- 1. Perbandingan jumlah beban trafik koneksi pada masingmasing ISP
- 2. Perilaku sistem jika terjadi pemutusan koneksi pada salah satu jalur ISP.

Selanjutnya untuk manajemen bandwidth akan dilakukan pada jaringan kabel dan jaringan nirkabel (wireless). Pada jaringan kabel akan diterapkan manajemen *bandwidth* mengggunakan metode *Simple queue* dimana *user* akan mendapatkan masing-masing *bandwidth*, sedangkan untuk jaringan nirkabel (wirelles) akan di terapakan manajemen *user hotspot*.. Berikut ini sistem yang diusulkan untuk jaringan *wireless*.

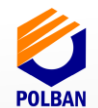

### **3.2.4 Analisis kebutuhan Sistem**

Setelah kebutuhan teknologi sudah terpenuhi maka penulis akan melakukan analisis kebutuhan sistem, analisis kebutuhan *software* dan *hardware* yang diperlukan untuk membangun jaringan *load balancing* dan *manajemen bandwidth*.

Sistem yang akan dibangun di SMKN 1 Panyingkiran merupakan implementasi *load balancing* dengan menggunakan metode PCC menggunakan 2 koneksi *internet* berasal dari telkom speedy. Sistem *load balancing* ini akan dipadukan dengan sistem *failover* untuk mengatasi jika terjadi putusnya salah satu koneksi internet yang sewaktu-waktu bisa saja terjadi. Dan untuk memanajemen *bandwidth* akan dilakukan pada jaringan kabel menggunakan metode simple queue dan jaringan wireless menggunakan metode manajemen hotspot user.

Spesifikasi *software* dan *hardware* Setelah mengetahui metode *load balancing* dan manajemen *bandwidth* yang akan digunakan maka selanjutnya menganalisa dan menentukan *software* dan *hardware.* Hal ini bertujuan untuk memilih secara tepat apa saja yang di butuhkan untuk melakukan konfigurasi *load balancing* dan manajemen *bandwidth* agar dapat beroperasi dengan efektif dan efisien. Berikut ini tabel spesifikasi perangkat lunak dan spesifikasi perangkat keras.

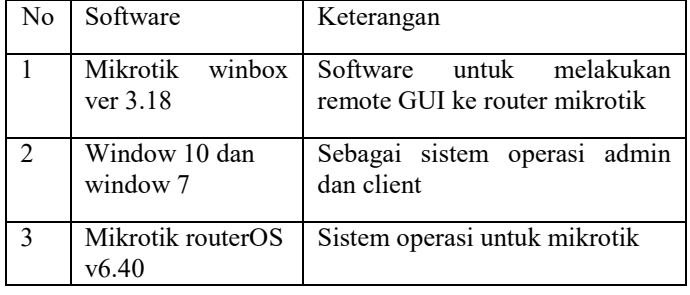

Table 3.1 Spesifikasi perangkat lunak (software)

Table 3.2 Spesifikasi perangkat lunak (software)

### **4. PERANCANGAN**

### **4.1 Perancangan Fisik Jaringan**

Pada perancangan ini, penulis menggunakan jenis topologi jaringan *Local Area Network*. Dimana perancangan ini merupakan perancangan sebuah struktur jaringan yang terhubung dengan peralatan yang digunakan dan pembentukan sebuah topologi jaringan.

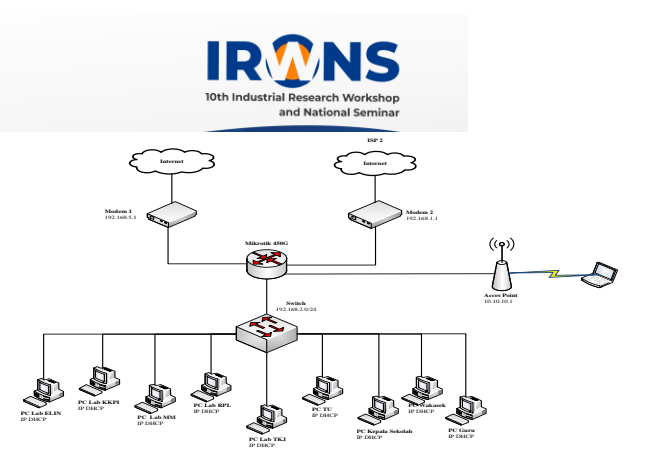

Gambar 4.1 Rancangan topologi jaringan load balancing.

Pada gambar 4.1 merupakan rancangan load balancing yang diterapkan di SMKN 1 Panyingkiran. Router mikrotik berfungsi untuk melakukan load balancing yaitu menggabungkan 2 buah ISP dan manajemen bandwidth. Dalam pengambaran jaringan yang ada maka terdapat 4 interface yaitu, dua sumber internet dari ISP1 Lab RPL dan ISP2 Lab TKJ. Sedangkan 2 interface digunakan untuk outputnya yang terdiri dari jaringan lan dan jaringan wirelles. Selanjutnya pada output jaringan lan dan wifi dilakukan manajemen bandwidth. Pada jaringan lan menggunakan metode simple queue. Sedangkan untuk manajemen bandwidth wireless akan dilakukan manajemen bandwidth user manager. kedua jaringan tersebut adalah untuk membatasi penggunaan bandwidth untuk masing-masing bagian yang bertujuan agar tidak ada bagian yang akan memonopoli.

### **4.2 Perancangan** *Logic* **Jaringan**

Berikut ini merupakan tabel rancangan IP Address di jaringan SMKN 1 Panyingkiran.

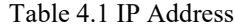

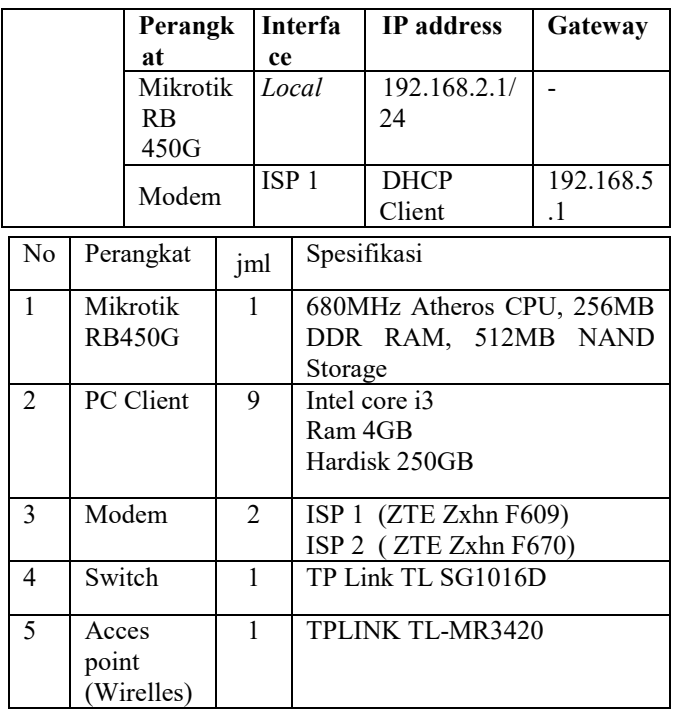

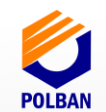

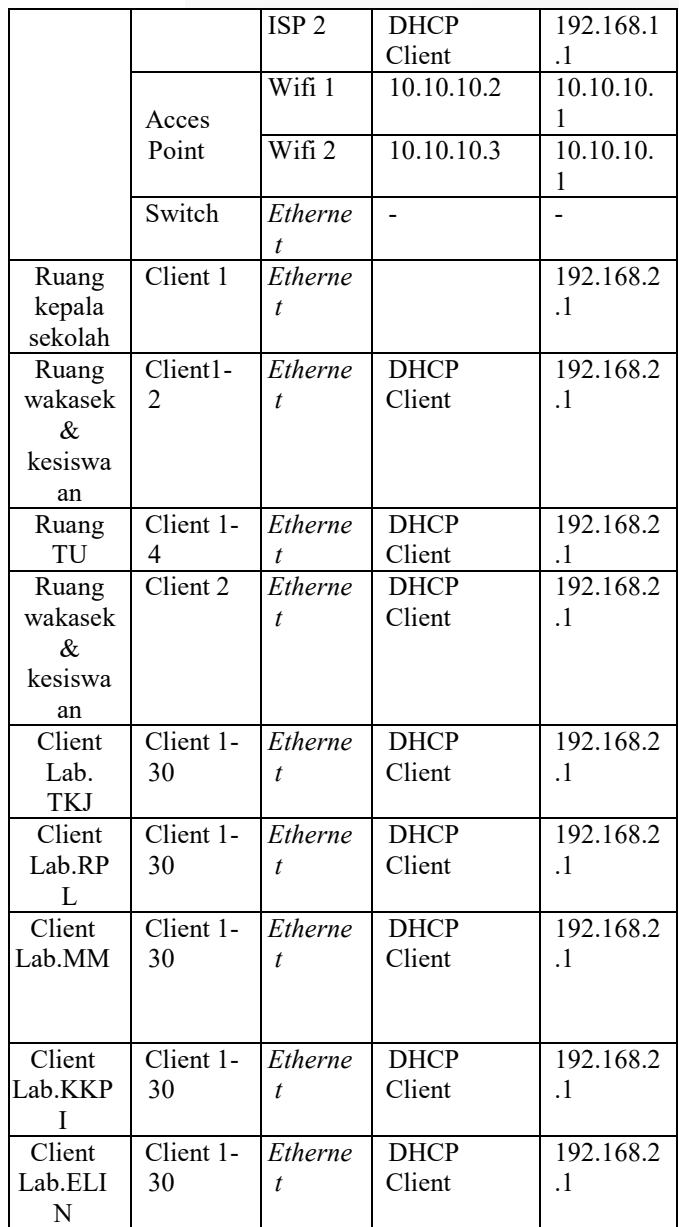

**4.3 Perancangan Form Login Hotspot**

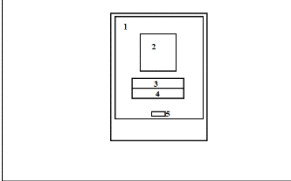

# Gambar 4.2 Desain Form Login

Pada gambar 4.2 merupakan rancangan tampilan *form login client* pada tampilan pertama merupakan tampilan untuk *login.*di tampilan *login* ada logo(2) dan memiliki dua inputan data yang harus diisi *username*(3) dan *password*(4). Terdapat *button login*(5).

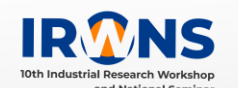

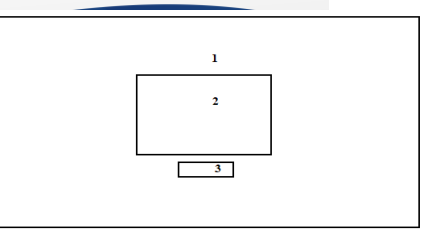

# Gambar 4.3 Desain Status Login

Pada gambar 4.3 merupakan tampilan status login, dimana setelah melakukan *login username* dan *password* maka akan menampilkan tampilan informasi bahwa client sudah berhasil melakukan *login*. Pada gambar nomor 1 menunjukan pengguna yang memakai *usernam*e dan *password* yang sudah terdaftar. Pada tampilan nomor 3 menunjukkan Status login yang meliputi IP *addre*s, MAC *addres, bytes up/down, connected*, dan *status refresh*. Pada tampilan nomor 4 merupakan button logout, dimana pengguna bisa melakukan logout setelah penggunaan berakhir.

# **5. IMPLEMENTASI**

# **5.1 Implementasi Topologi Jaringan**

# **5.1.1 Konfigurasi Dasar**

Tahap implementasi pertama melakukan penulis melakukan konfigurasi dasar *inisialisasi inteface* pada mikrotik yang berguna untuk memudahkan penulis dalam mengembangkan sistem dengan cara memberikan nama pada masing-masing *interface*.

# **5.1.2 Konfigurasi NAT**

- 1. Klik [IP].
- 2. Pilih [Firewall] .
- 3. Masuk ke tab [NAT].
- 4. Klik add [+], maka akan muncul jendela [New NAT Rule].
- 5. Pada bagian [Chain] pilih [Srcnat].
- 6. Kemudian pada [Out Interface] pilih *interface* yang mengarah ke internet, yaitu [ether1-ISP1].
- 7. Masuk ke tab [Action].
- 8. Pada [Action] pilih [masquerade] .
- 9. Klik [Ok].

Lalu tambahkan lagi untuk *inteface* internet [ether2\_ISP] yang membedakan pada bagian [Out Interface] pilih [ether1- ISP2]. Gambar di bawah ini hasil konfigurasi NAT.

# **5.1.3 Konfigurasi Mangle**

- 1. Klik [IP] pada menu.
- 2. Pilih firewall.
- 3. Masuk ke tab [mangle].
- 4. Klik add [+] yang warna biru maka akan muncul tampilan jendela baru new mangle rule.
- 5. Pada bagian [Chain] pilih [prerouting].
- 6. Pada [in interface] pilih [ether3-lokal].
- 7. Masuk ke tab [Advance].
- 8. Pada bagian PCC pilih Src address and port lalu masukan 2 dan 0
- 9. klik tab [action] pilih [mark connection ] pada bagian [new connection mark] pilih [koneksi-ISP1]
- 10. klik OK

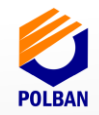

selanjutnya tambahkan lagi untuk *interface* internet [ether2\_ISP2] langkahnya sama dengan yang dilakukan di atas yang membedakan pada pada bagian PCC pilih Src address and port lalu masukan 2 dan 1 klik tab [action] pilih [mark connection] pada bagian [new connection mark] pilih [koneksi-ISP2].

# **5.1.4 Konfigurasi Routing dan Failover**

- 1. Klik [IP] pada menu
- 2. Pilih Route akan muncul tampilan route list
- 3. Klik add [+] yang warna biru maka akan muncul tampilan jendela baru new rute
- 4. Pada tab [general]
- 5. Bagian [gateway] masukan alamat ip dari modem 1 atau ISP 1 [192.168.10.1]
- 6. Pada bagian [check gateway] pilih [ping]
- 7. Pada bagian [distance] masukan [1]
- 8. Kemudian pada [routing mark] pilih [ke-ISP1]
- 9. klik OK

Selanjutnya tambahkan lagi routing dari modem internet [ether2\_ISP2] yang membedakan bagian [gateway] masukan alamat IP dari modem 2 atau ether2-ISP2 [192.168.1.1] pada bagian [check gateway] pilih [ping] pada bagian [distance] masukan [2], Kemudian pada [routing mark] pilih [ke-ISP2].

### **5.1.5 Konfigurasi Manajemen Bandwidth**

Manajemen bandwidth terbagi 2 yaitu manajement jaringan Lan dan jaringan wireless. Konfigurasi manajemen bandwidth lan menggunakan simple queeu dan wireless menggunakan manajemen hotspot user manager.

### **5.2 Monitoring**

NDLC mengkategorikan proses pengujian pada *fase monitoring*. Hal ini dikarenakan pengawasan sistem yang sudah dibangun hanya dapat dilakukan jika sistem sudah dapat bekerja sesuai dengan kebutuhan. Pada tahap ini penulis akan melakukan pengujian sejauh mana sistem yang telah dibangun dapat bejalan secara optimal. Pengujiannya dengan melihat kerja sistem *load balancing* dan manajemen *bandwidth.*

### **5.2.1 Pengujian Load Balancing**

Setelah konfigurasi *load balancing* selesai, penulis melakukan pengujian *load balancing* apakah sudah berhasil dan berjalan dengan baik. berikut hasil pengujian yang dilakukan.

1. Pengujian keseimbangan koneksi

Pada tahap ini penulis *memonitoring* sistem jaringan dengan menggunakan aplikasi atau tools yang ada pada winbox. Hasil monitoring dapat dilihat pada menu *interface list.* Berikut hasilnya:

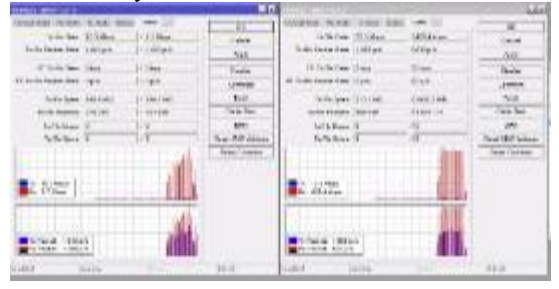

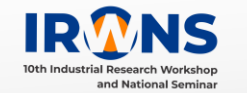

Gambar 5.1 Monitoring Bandwidth

2. Pengujian performa *load balancing*

Pada tahap ini penulis akan menguji kualitas dari koneksi internet menggunakan speedtest yang dilakukan 2x pengujian sebelum dan sesudah dilakukan load balancing. Berikut ini table pengujian sebelum dan sesudah dilakukan load balancing Tabel 5. 1 Pengujian sebelum *load balancing*

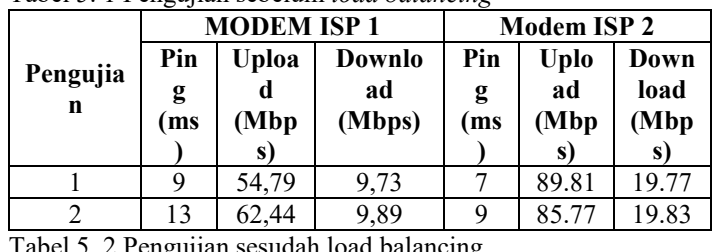

Tabel 5. 2 Pengujian sesudah load balancing

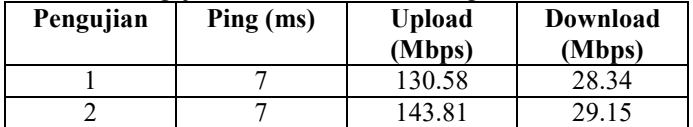

### **5.2.2 Pengujian Manajemen** *Bandwidth LAN*

Berikut ini hasil pengujian manajemen bandwidth pada jaringan Lan menggunakan metode simple queeu yang telah di manajemen bandwidthnya sebesar 10Mbps download dan 10Mbps Upload.

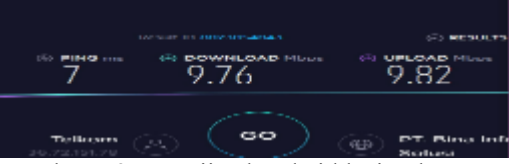

Gambar 5.2 pengujian bandwidth simple queue

# **5.2.3 Pengujian Manajemen** *Bandwidth Wirelles*

pengujian dilakukan *login* ke halaman web dengan *user* "guru dan siswa" setelah *login* to Gli de Chicago.

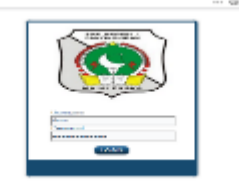

Gambar 5.3 halaman Login User

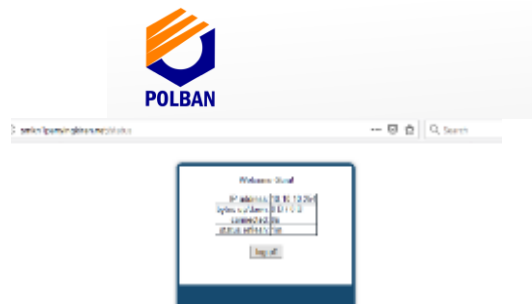

# Gambar 5.4 Status Login

Hasil pengujian *bandwidth* pada *user "*Guru" dan "Siswa" yang telah di manajemen bandwidthnya.

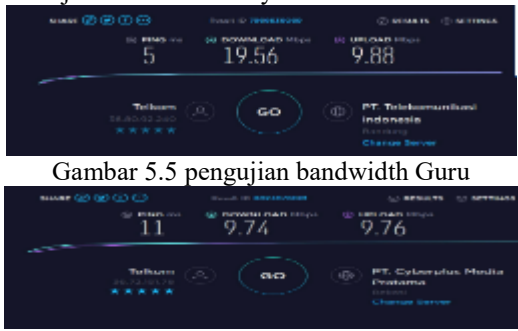

Gambar 5.5 pengujian bandwidth Siswa

# **6. PENUTUP**

### **6.1 KESIMPULAN**

Kesimpulan yang diperoleh setelah melakukan tahapan-tahapan pada penelitian adalah sebagai berikut:

- 1. Dengan cara melakukan load balancing atau menggabungkan dua ISP yang berbeda menjadi satu dapat mengoptimalkan koneksi jaringan
- 2. Dengan menggunakan metode PCC (Per Connection Classifier) secara otomatis dapat membagi trafik dari kedua ISP agar dapat terpakai secara seimbang.
- 3. Dengan teknik simple queue pada jaringan kabel maka pembagian bandwidth dapat diberikan secara lebih mudah dan merata karena tidak ada monopoli bandwidth.

### **6.2 SARAN**

Berdasarkan penelitian yang dilakukan masih ada beberapa kekurangan-kekurangan pada sistem yang diterapkan, adapun kekurangan tersebut penulis menyampaikan beberapa saran yang bisa dilakukan untuk pengembangan lebih lanjut.

- 1. Load balancing dapat dikembangkan lebih dari 2 jalur koneksi dalam jaringan.
- 2. Manajemen bandwidth mengunakan simple queue bisa di kembangkan lagi atau dipadukan dengan metode queue tree maupun metode PCQ.
- 3. Pada jaringan hotspot bisa diterapkan sistem voucher, jadi pengguna bisa mendapatkan voucher kepada administrator jika ingin mengakses ke jaringan internet wifi.

### **7. UCAPAN TERIMA KASIH**

Terima kasih kepada Ibu Ida Hamidah Agustini, S.Pd. M.Pd. selaku Kepala sekolah SMKN 1 Panyingkiran dan Dosen pembimbing Bapak. Nunu Nurdiana, S.T.,M.Kom

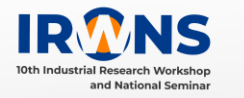

### **DAFTAR PUSTAKA**

- [1] Athailah, 2013, *Mikrotik Untuk Pemula*, Mediakita, Jakarta.
- [2] Burgess, Dennis. 2009. *Learn RouterOS*. Lulu Press, Inc.
- [3] Herlambang, M. Linto dan Azis Catur L. 2008. *Panduan Lengkap Menguasai Router Masa Depan Menggunakan Mikrotik RouterOS*. Andi: Yogyakarta.
- [4] Indrajani. 2015. Database Design (Case Study All in One). Jakarta: PT Elex Media Komputindo.Janner, Simarmata. 2010. Rekayasa Perangkat Lunak.t Andi: Yogyakarta
- [5] Ladjamudin, Al-Bahra Bin. 2013. Analisis dan Desain Sistem Informasi. Graha Ilmu. Yogyakarta.
- [6] Mulyanta, E.S. 2005. Pengenalan Protokol Jaringan Wireless Komputer. Yogyakarta : Andi
- [7] Madcoms. 2016. *Manajemen Sistem Jaringan Komputer.Ed I*. Andi: Yogyakarta, Madcoms: Yogyakarta.
- [8] Micro, Andi. 2012. Dasar-Dasar Jaringan Komputer Edisi Revisi 2012.
- [9] Nugroho, Bunafit. 2005. *Instalasi & Konfigurasi Jaringan Windows dan Linux.* Andi: Yogyakarta.
- [10] Sopandi, Dede. 2008. *Instalasi dan konfigurasi Jaringan Komputer*. Informatika Bandung: Bandung.
- [11] Sofana, Iwan. 2017. *Jaringan Komputer Berbasis Mikrotik*. Informatika Bandung: Bandung
- [12] Sofana, Iwan. 2013*. Membangun Jaringan Komputer*. Informatika Bandung: Bandung
- [13] Sugeng, Winarno. 2006. *Jaringan Komputer dengan TCP/IP*. Informatika Bandung: Bandung.
- [14] Towidjojo, Rendra. 2013. *Mikrotik Kung Fu Kitab 1*. [Admin@jasakom.com:](mailto:Admin@jasakom.com) Jasakom
- [15] Towidjojo, Rendra. 2013. *Mikrotik Kung Fu Kitab 2*. [Admin@jasakom.com:](mailto:Admin@jasakom.com) Jasakom
- [16] Towidjojo, Rendra. 2013. *Mikrotik Kung Fu Kitab 3*. [Admin@jasakom.com:](mailto:Admin@jasakom.com) Jasakom
- [17] Towidjojo, Rendra. 2016. *Mikrotik Kung Fu Kitab 4*. [Admin@jasakom.com:](mailto:Admin@jasakom.com) Jasakom